## ĐẠI HỌC QUỐC GIA TP. HCM **TRUÒNG ĐAI HOC** KHOA HỌC XÃ HỘI VÀ NHÂN VĂN

 $s\&6:781$  /XHNV-SDH V/v đăng ký học phần online CÔNG HÒA XÃ HỘI CHỦ NGHĨA VIỆT NAM Độc lập - Tự do - Hạnh phúc

Thành phố Hồ Chí Minh, ngày 13 tháng 09 năm 2019

Kính gửi: Các Khoa/Bộ môn có đào tạo sau đại học

Hoc viên cao hoc, nghiên cứu sinh khoá tuyển năm 2017, 2018 và 2019

Hiện nay các Khoa/Bộ môn đã hoàn thành thời khoá biểu học kỳ I năm học 2019-2020, Nhà trường đề nghị các anh/chị học viên cao học, nghiên cứu sinh khoá tuyển năm 2017, 2018 và 2019 tham gia học tập tại Trường đăng ký môn học cho học kỳ I năm học 2019-2020 bằng cách đăng ký học phần online qua Cổng thông tin học viên.

Thời gian đăng ký học phần online: từ ngày 16/9/2019 đến hết ngày 30/9/2019

Kính đề nghị các Khoa/Bộ môn có đào tạo sau đại học thông báo rộng rãi đến học viên cao học, nghiên cứu sinh khoá tuyển năm 2017, 2018 và 2019 về việc đăng ký học phần online. Phòng Kế hoạch – Tài chính sẽ căn cứ trên số tín chỉ đã đăng ký của người học để thu học phí.

Những học viên cao học, nghiên cứu sinh không đăng ký học phần online mà không có lý do chính đáng được xem như bỏ học.

Trân trọng./.

Nơi nhận: - Như trên; - Luu: HCTH, SĐH

**TL HIÊU TRƯỜNG** TREONG PHONG SAU DAI HOC KHOA NOC XA Trần Văn Thắng

## **HƯỚNG DẪN ĐĂNG KÝ HỌC PHẦN ONLINE CHO HVCH, NCS**

**Bước 1**: Đăng nhập website Phòng Sau đại học http://sdh.hcmussh.edu.vn

**Bước 2:** Chọn mục **Cổng thông tin HV** trên **Menu ngang**

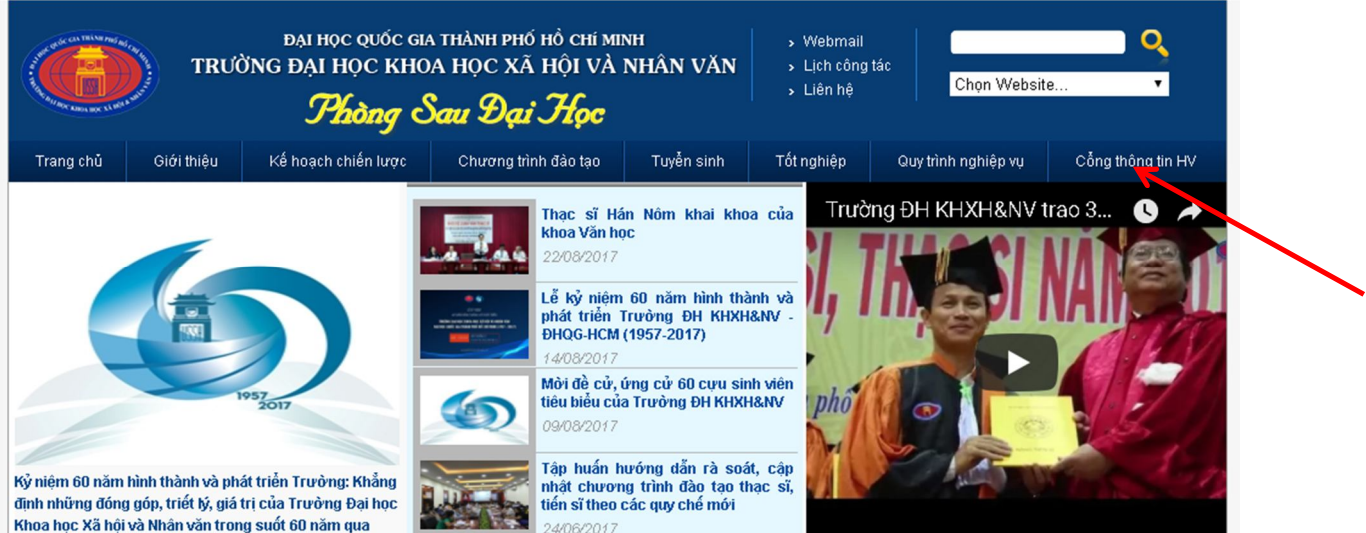

**Bước 3**: Đăng nhập tài khoản học viên với tên đăng nhập là **Mã số học viên** và mật khẩu cũng là **Mã số học viên**

**Lưu ý:** Khi đăng nhập lần đầu tiên học viên sẽ được yêu cầu tạo mật khẩu mới cho tài khoản đăng nhập. Học viên tự tạo mật khẩu mới cho tài khoản của mình.

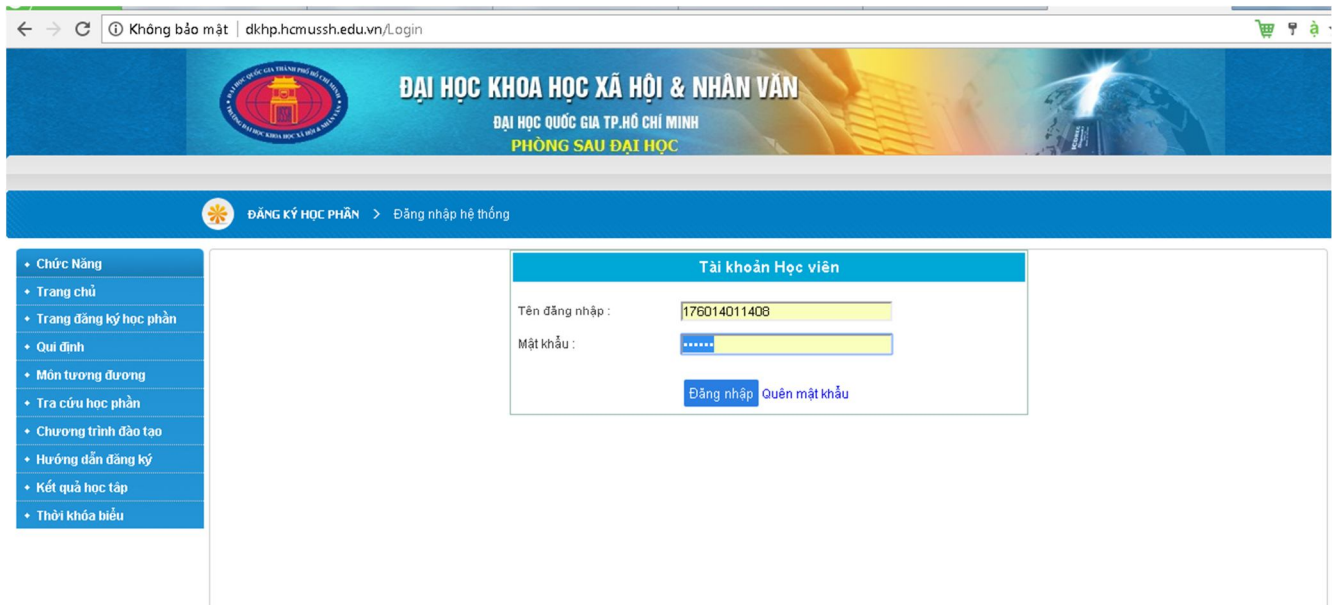

## **Bước 4:** vào mục **Đăng ký học phần**

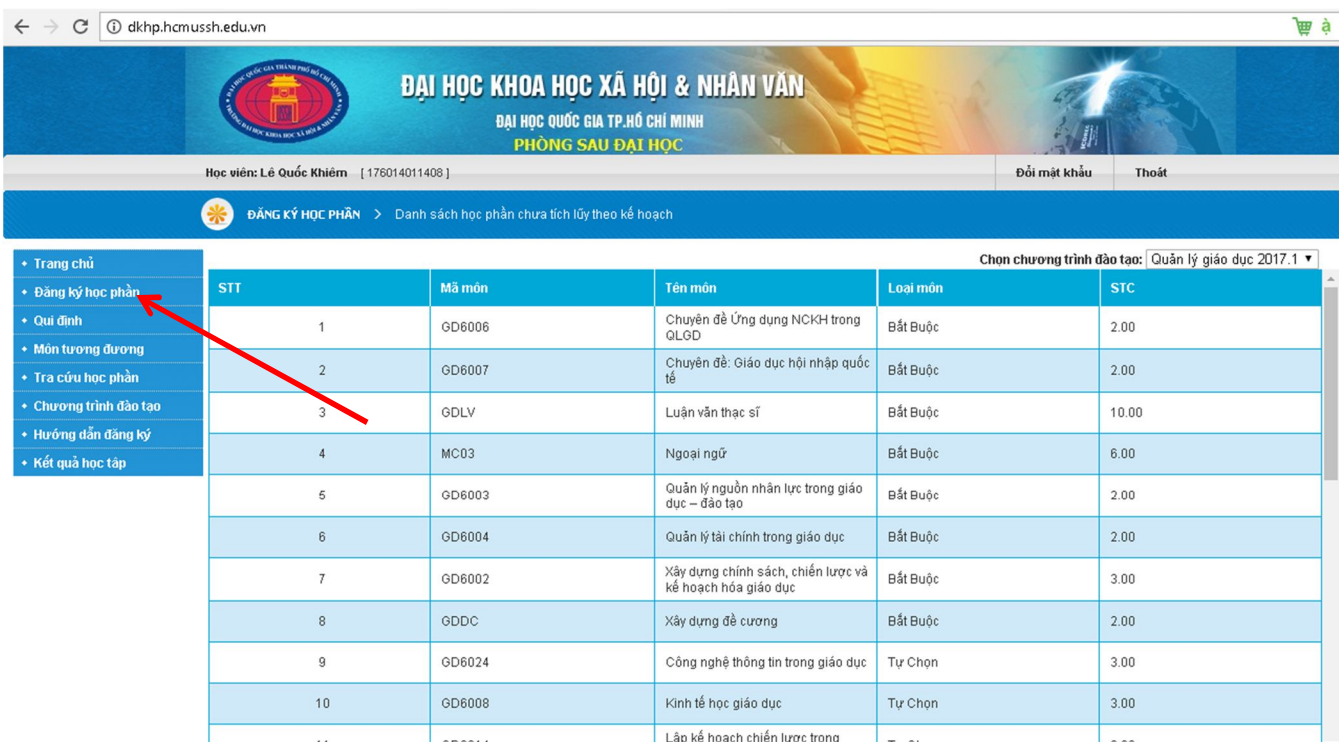

## **Bước 5**: Chọn **Đăng ký theo kế hoạch** ở cuối trang

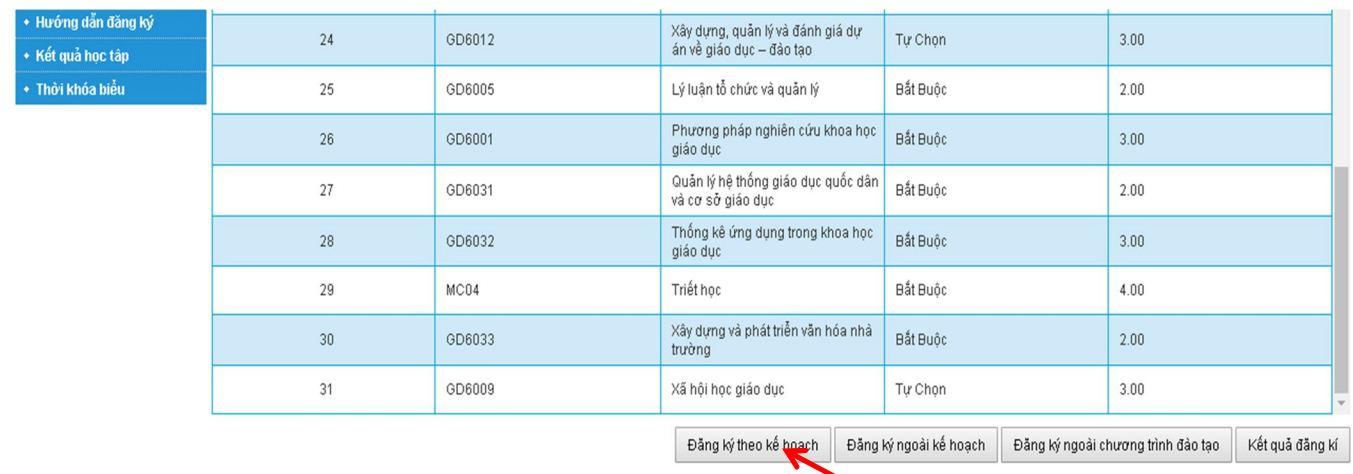

**Bước 6:** Đánh dấu vào các môn học muốn đăng ký và chọn **Đăng ký**. Muốn xoá môn học đã đăng ký thì click chọn **Xoá đăng ký**.

**Lưu ý**: Học viên đăng ký môn học nào sẽ tính học phí môn học đó. Học viên có thể chỉnh sửa môn học đăng ký trong thời gian cho phép đăng ký. Khi hết hạn đăng ký học viên không được phép thay đổi môn học đã đăng ký.

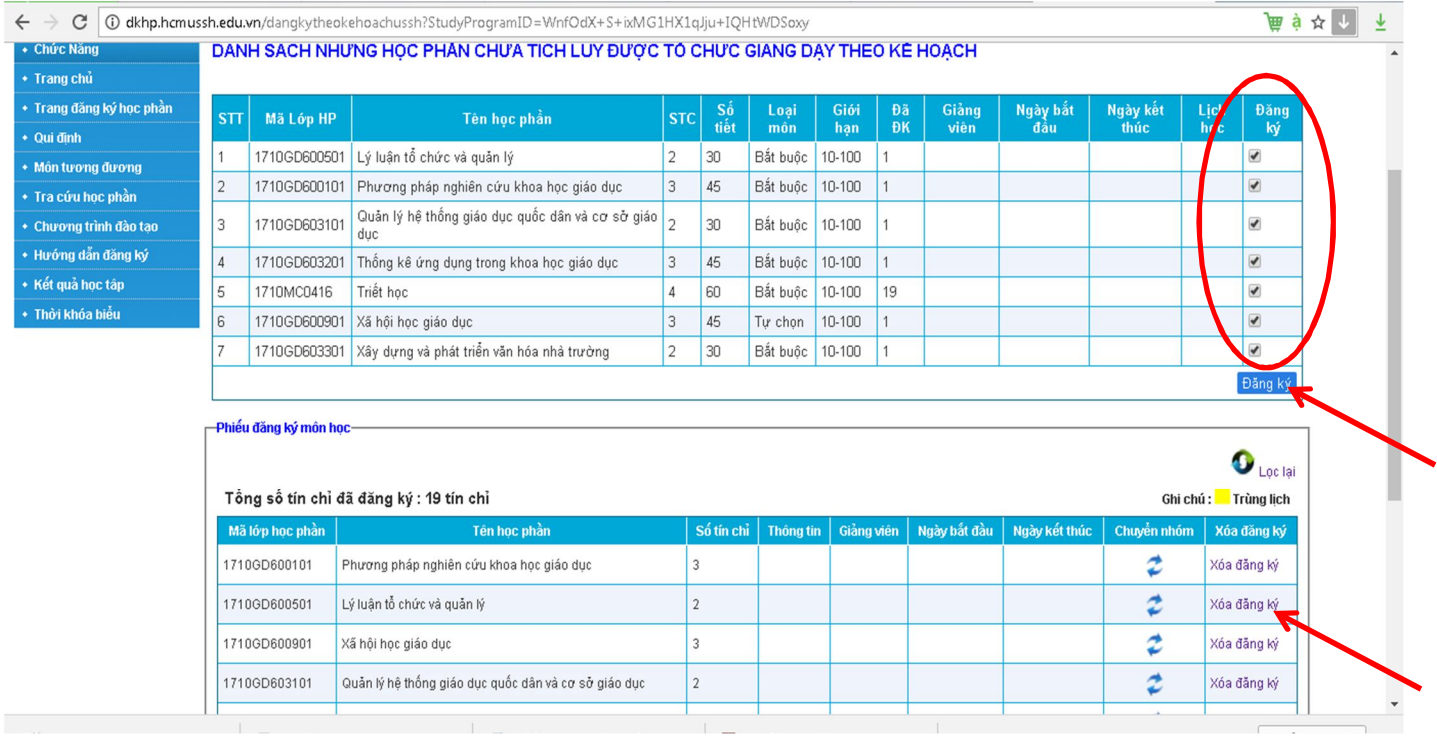

**Bước 7**: HVCH, NCS theo dõi lịch đóng học phí thông báo trên website Phòng Kế hoạch - Tài chính, website Phòng Sau đại học và đóng học phí theo qui định./.